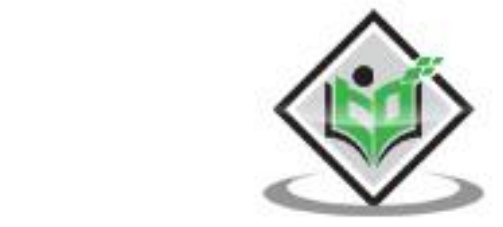

# **Deep Learning** with Keras

# tutorialspoint R N  $A5$

www.tutorialspoint.com

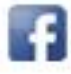

https://www.facebook.com/tutorialspointindia

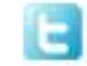

https://twitter.com/tutorialspoint

#### <span id="page-1-0"></span>**About the Tutorial**

Deep Learning essentially means training an Artificial Neural Network (ANN) with a huge amount of data. In deep learning, the network learns by itself and thus requires humongous data for learning. In this tutorial, you will learn the use of Keras in building deep neural networks. We shall look at the practical examples for teaching.

#### <span id="page-1-1"></span>**Audience**

This tutorial is prepared for professionals who are aspiring to make a career in the field of deep learning and neural network framework. This tutorial is intended to make you comfortable in getting started with the Keras framework concepts.

#### <span id="page-1-2"></span>**Prerequisites**

Before proceeding with the various types of concepts given in this tutorial, we assume that the readers have basic understanding of deep learning framework. In addition to this, it will be very helpful, if the readers have a sound knowledge of Python and Machine Learning.

# <span id="page-1-3"></span>**Copyright & Disclaimer**

Copyright 2019 by Tutorials Point (I) Pvt. Ltd.

All the content and graphics published in this e-book are the property of Tutorials Point (I) Pvt. Ltd. The user of this e-book is prohibited to reuse, retain, copy, distribute or republish any contents or a part of contents of this e-book in any manner without written consent of the publisher.

We strive to update the contents of our website and tutorials as timely and as precisely as possible, however, the contents may contain inaccuracies or errors. Tutorials Point (I) Pvt. Ltd. provides no guarantee regarding the accuracy, timeliness or completeness of our website or its contents including this tutorial. If you discover any errors on our website or in this tutorial, please notify us at [contact@tutorialspoint.com](mailto:contact@tutorialspoint.com)

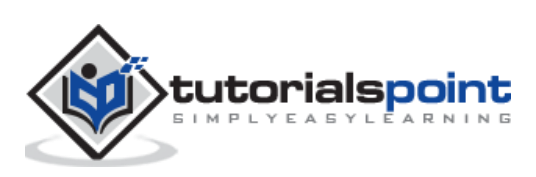

# <span id="page-2-0"></span>**Table of Contents**

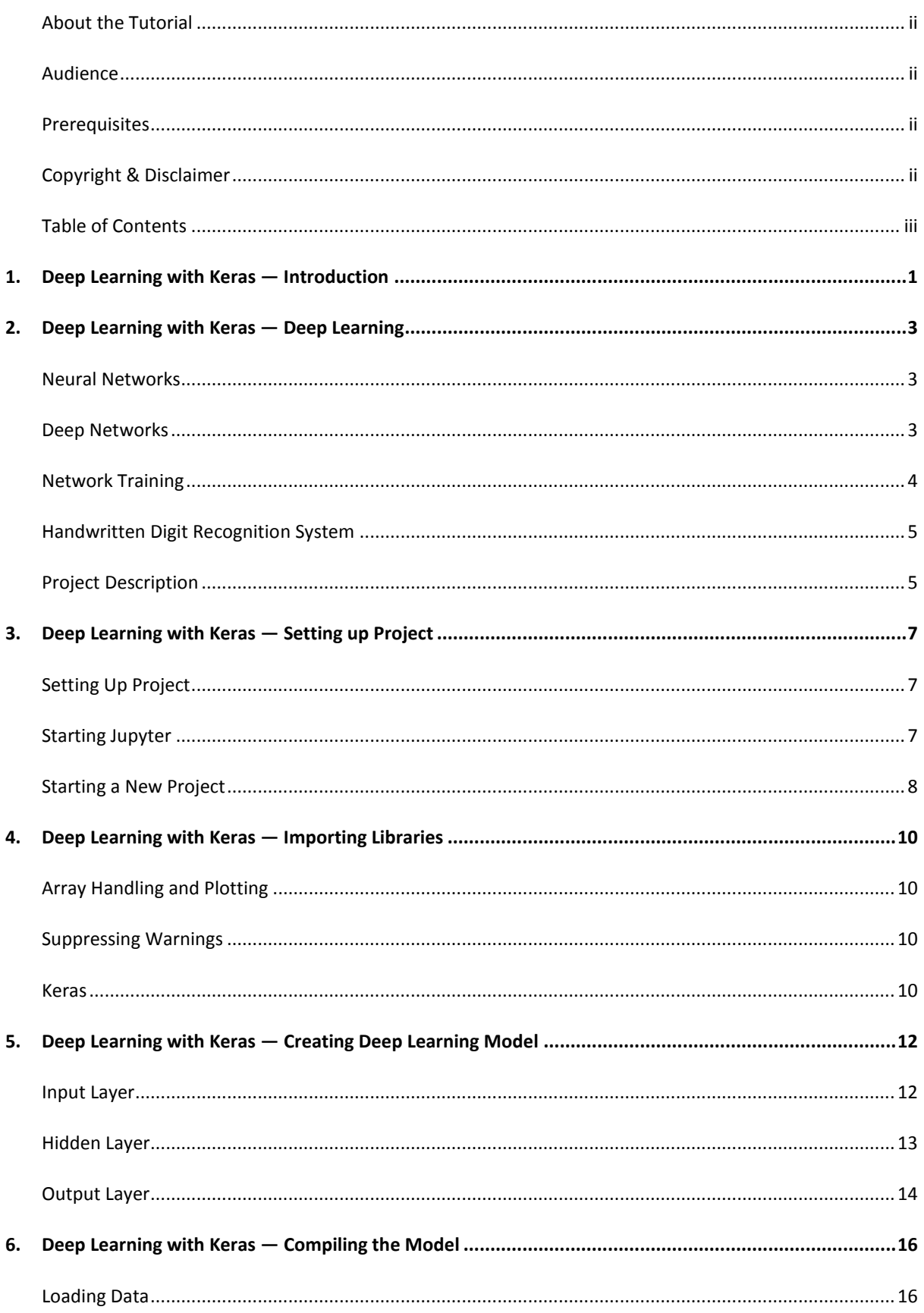

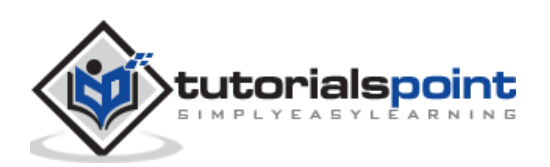

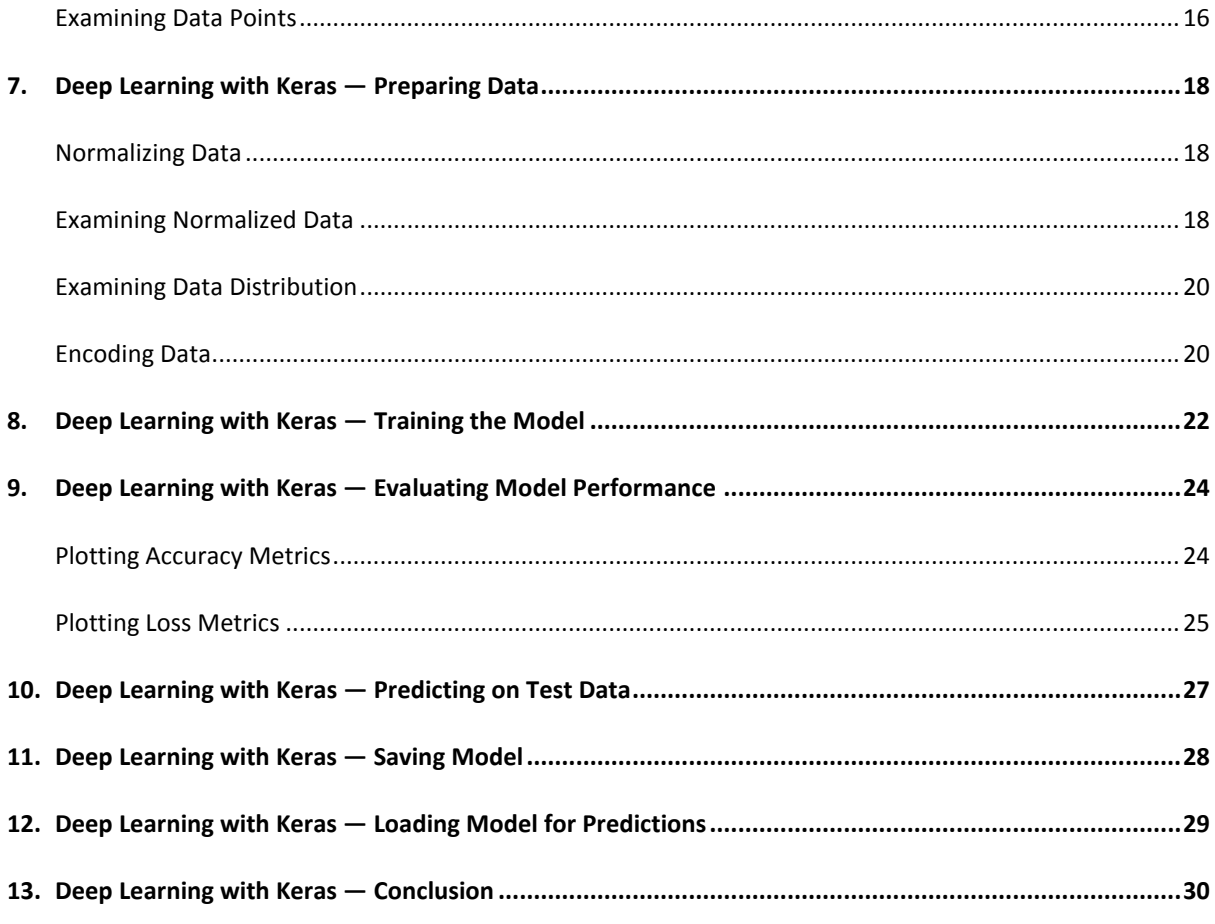

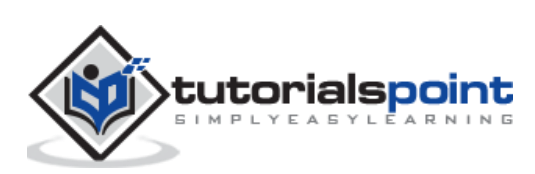

<span id="page-4-0"></span>Deep Learning has become a buzzword in recent days in the field of Artificial Intelligence (AI). For many years, we used Machine Learning (ML) for imparting intelligence to machines. In recent days, deep learning has become more popular due to its supremacy in predictions as compared to traditional ML techniques.

Deep Learning essentially means training an Artificial Neural Network (ANN) with a huge amount of data. In deep learning, the network learns by itself and thus requires humongous data for learning. While traditional machine learning is essentially a set of algorithms that parse data and learn from it. They then used this learning for making intelligent decisions.

Now, coming to Keras, it is a high-level neural networks API that runs on top of TensorFlow - an end-to-end open source machine learning platform. Using Keras, you easily define complex ANN architectures to experiment on your big data. Keras also supports GPU, which becomes essential for processing huge amount of data and developing machine learning models.

In this tutorial, you will learn the use of Keras in building deep neural networks. We shall look at the practical examples for teaching. The problem at hand is recognizing handwritten digits using a neural network that is trained with deep learning.

Just to get you more excited in deep learning, below is a screenshot of Google trends on deep learning here:

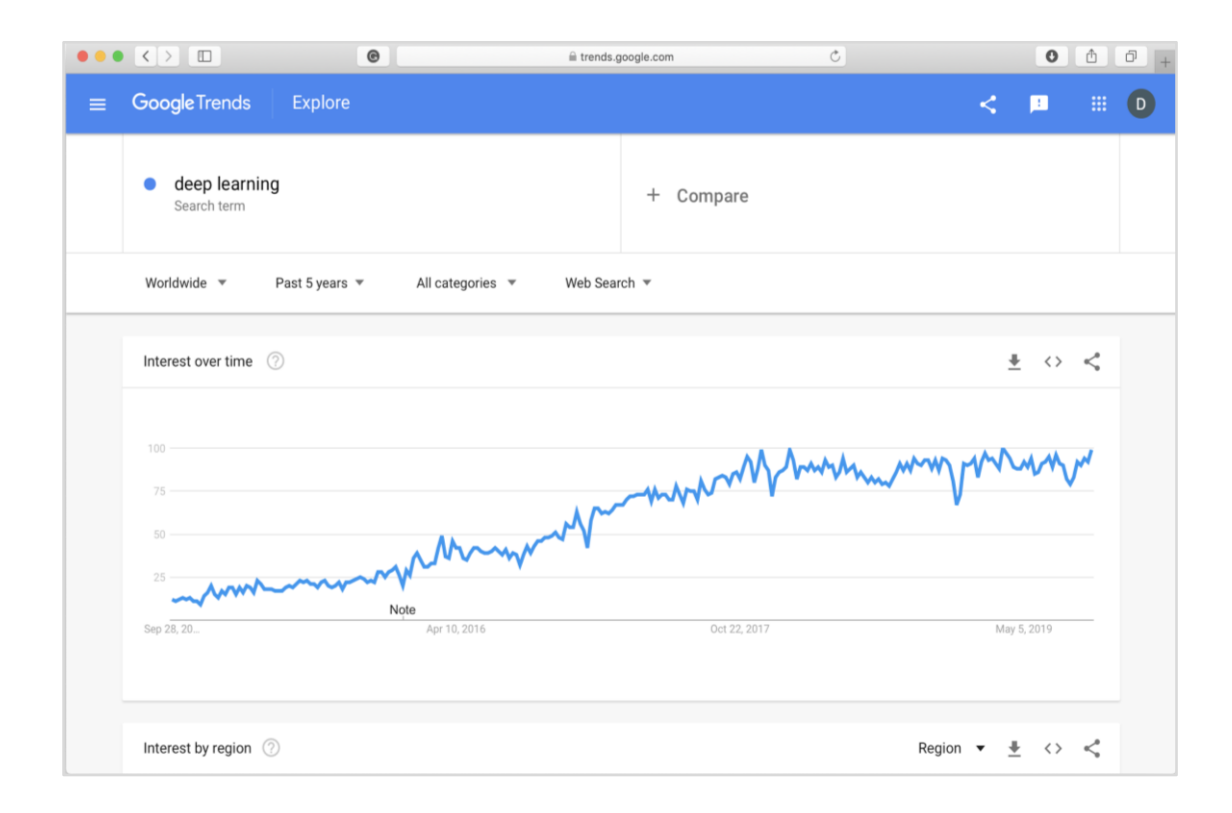

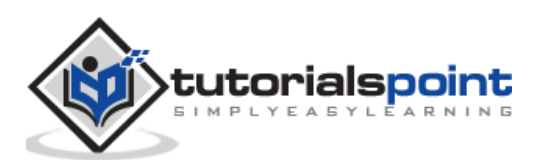

As you can see from the diagram, the interest in deep learning is steadily growing over the last several years. There are many areas such as computer vision, natural language processing, speech recognition, bioinformatics, drug design, and so on, where the deep learning has been successfully applied. This tutorial will get you quickly started on deep learning.

So keep reading!

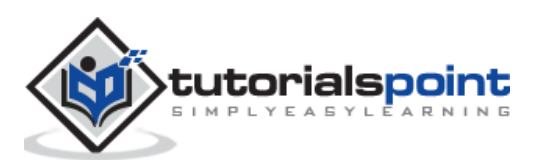

<span id="page-6-0"></span>As said in the introduction, deep learning is a process of training an artificial neural network with a huge amount of data. Once trained, the network will be able to give us the predictions on unseen data. Before I go further in explaining what deep learning is, let us quickly go through some terms used in training a neural network.

### <span id="page-6-1"></span>**Neural Networks**

The idea of artificial neural network was derived from neural networks in our brain. A typical neural network consists of three layers — input, output and hidden layer as shown in the picture below.

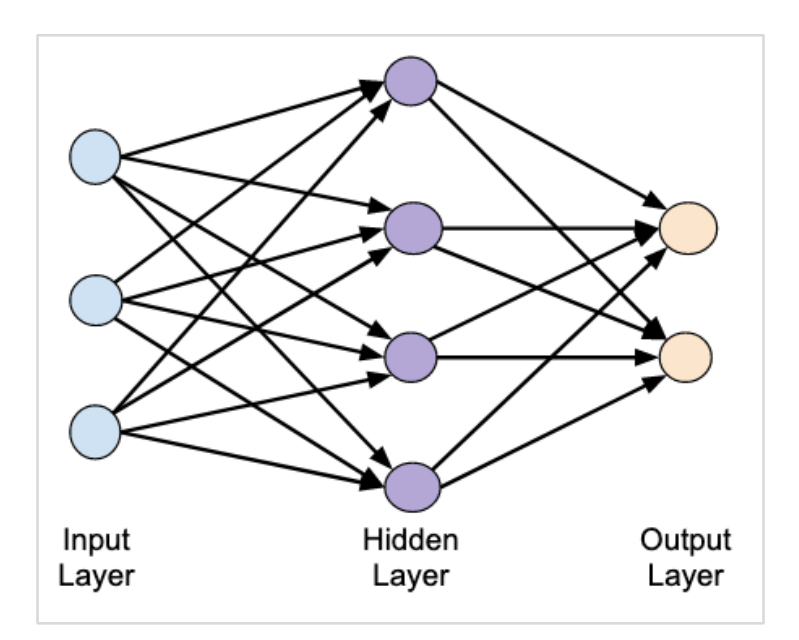

This is also called a **shallow** neural network, as it contains only one hidden layer. You add more hidden layers in the above architecture to create a more complex architecture.

### <span id="page-6-2"></span>**Deep Networks**

The following diagram shows a deep network consisting of four hidden layers, an input layer and an output layer.

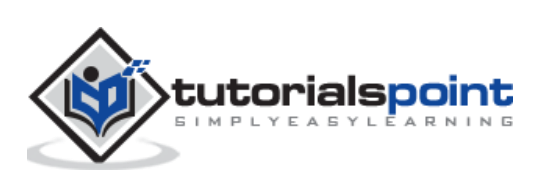

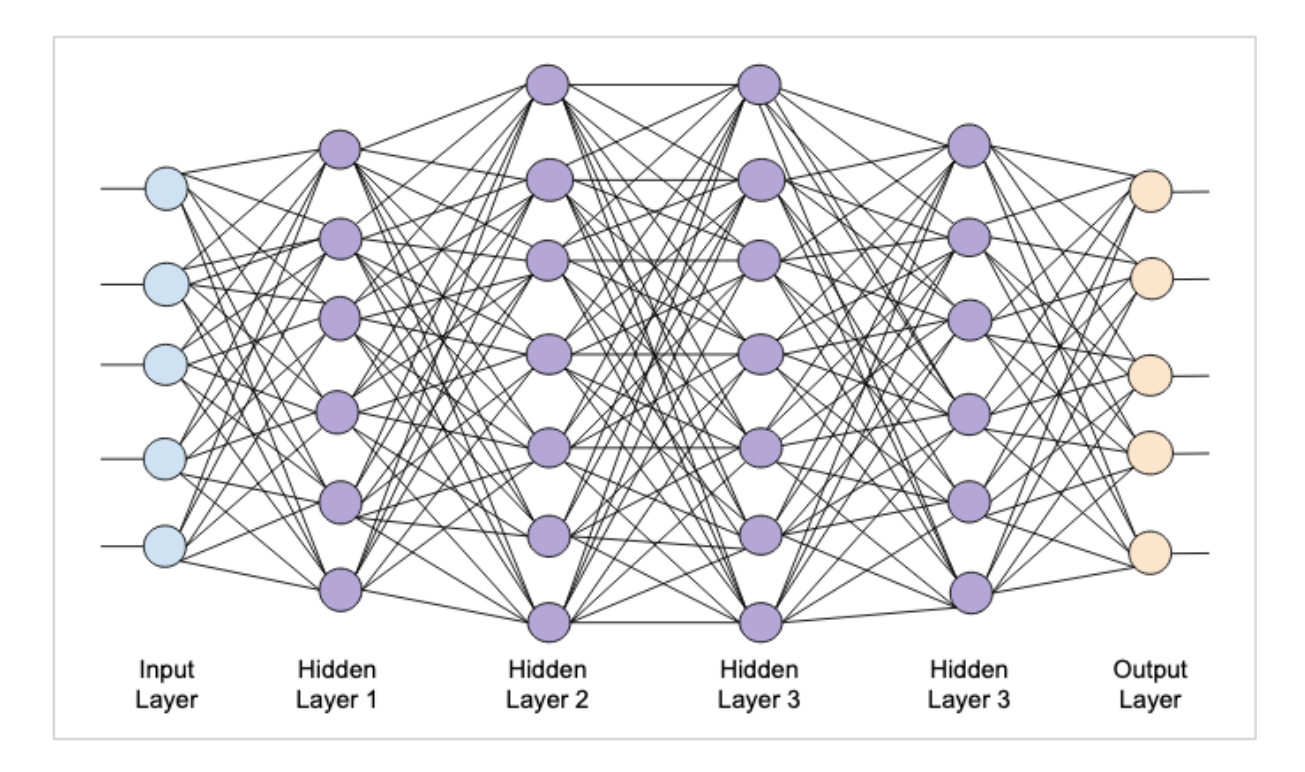

As the number of hidden layers are added to the network, its training becomes more complex in terms of required resources and the time it takes to fully train the network.

### <span id="page-7-0"></span>**Network Training**

After you define the network architecture, you train it for doing certain kinds of predictions. Training a network is a process of finding the proper weights for each link in the network. During training, the data flows from **Input** to **Output** layers through various hidden layers. As the data always moves in one direction from input to output, we call this network as **Feed-forward Network** and we call the data propagation as **Forward Propagation**.

#### **Activation Function**

At each layer, we calculate the weighted sum of inputs and feed it to an **Activation** function. The activation function brings nonlinearity to the network. It is simply some mathematical function that discretizes the output. Some of the most commonly used activations functions are sigmoid, hyperbolic, tangent (tanh), ReLU and Softmax.

#### **Backpropagation**

Backpropagation is an algorithm for supervised learning. In Backpropagation, the errors propagate backwards from the output to the input layer. Given an error function, we calculate the gradient of the error function with respect to the weights assigned at each connection. The calculation of the gradient proceeds backwards through the network. The gradient of the final layer of weights is calculated first and the gradient of the first layer of weights is calculated last.

At each layer, the partial computations of the gradient are reused in the computation of the gradient for the previous layer. This is called **Gradient Descent**.

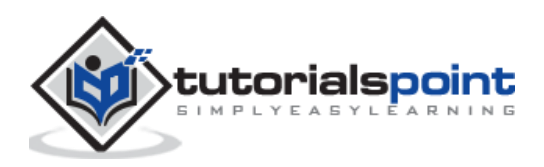

In this project-based tutorial you will define a feed-forward deep neural network and train it with backpropagation and gradient descent techniques. Luckily, Keras provides us all high level APIs for defining network architecture and training it using gradient descent. Next, you will learn how to do this in Keras.

### <span id="page-8-0"></span>**Handwritten Digit Recognition System**

In this mini project, you will apply the techniques described earlier. You will create a deep learning neural network that will be trained for recognizing handwritten digits. In any machine learning project, the first challenge is collecting the data. Especially, for deep learning networks, you need humongous data. Fortunately, for the problem that we are trying to solve, somebody has already created a dataset for training. This is called **mnist**, which is available as a part of Keras libraries. The dataset consists of several 28x28 pixel images of handwritten digits. You will train your model on the major portion of this dataset and the rest of the data would be used for validating your trained model.

### <span id="page-8-1"></span>**Project Description**

The **mnist** dataset consists of 70000 images of handwritten digits. A few sample images are reproduced here for your reference:

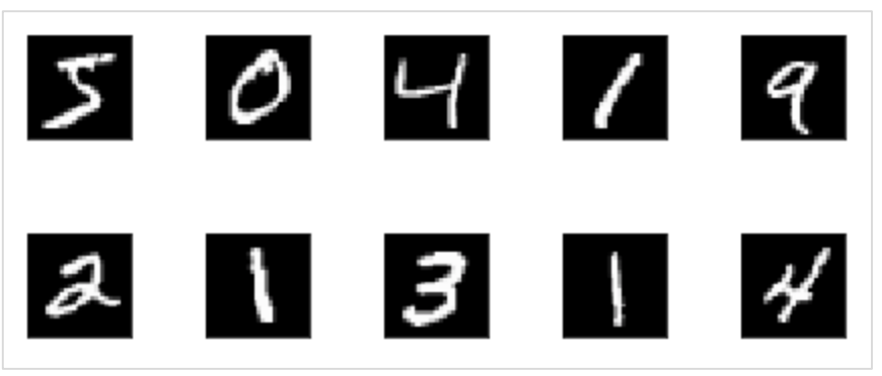

Each image is of size 28 x 28 pixels making it a total of 768 pixels of various gray scale levels. Most of the pixels tend towards black shade while only few of them are towards white. We will put the distribution of these pixels in an array or a vector. For example, the distribution of pixels for a typical image of digits 4 and 5 is shown in the figure below.

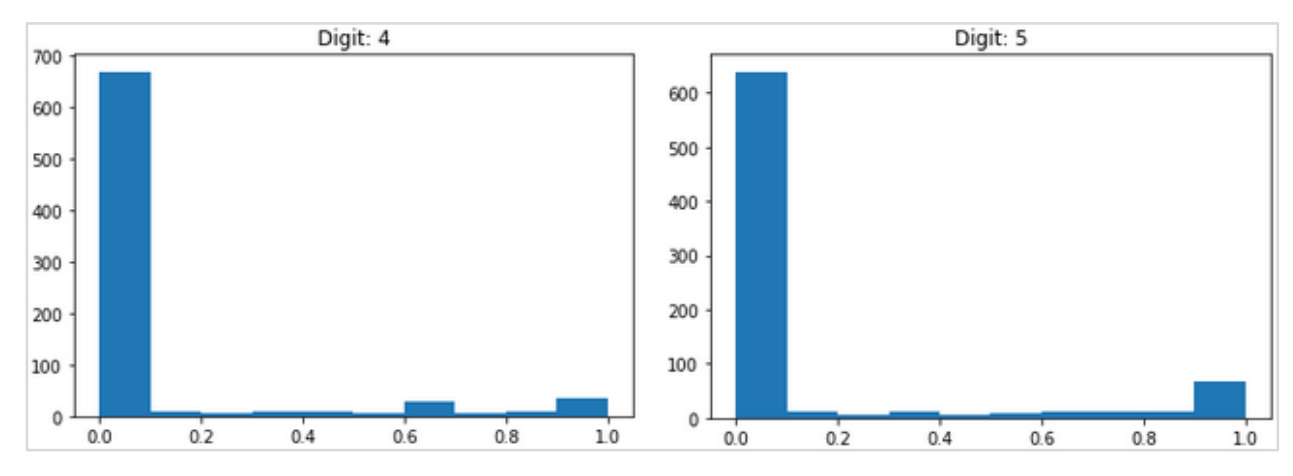

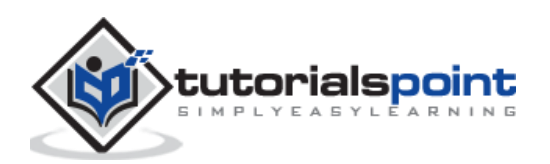

Clearly, you can see that the distribution of the pixels (especially those tending towards white tone) differ, this distinguishes the digits they represent. We will feed this distribution of 784 pixels to our network as its input. The output of the network will consist of 10 categories representing a digit between 0 and 9.

Our network will consist of 4 layers — one input layer, one output layer and two hidden layers. Each hidden layer will contain 512 nodes. Each layer is fully connected to the next layer. When we train the network, we will be computing the weights for each connection. We train the network by applying backpropagation and gradient descent that we discussed earlier.

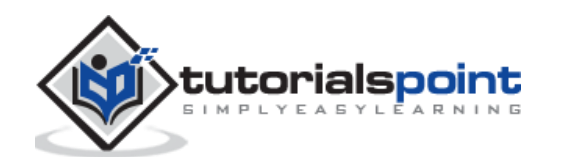

# <span id="page-10-0"></span>Deep Learning with Keras **3. Deep Learning with Keras — Setting up Project**

With this background, let us now start creating the project.

# <span id="page-10-1"></span>**Setting Up Project**

We will use **Jupyter** through **Anaconda** navigator for our project. As our project uses TensorFlow and Keras, you will need to install those in Anaconda setup. To install Tensorflow, run the following command in your console window:

>conda install -c anaconda tensorflow

To install Keras, use the following command:

>conda install -c anaconda keras

You are now ready to start Jupyter.

### <span id="page-10-2"></span>**Starting Jupyter**

When you start the Anaconda navigator, you would see the following opening screen.

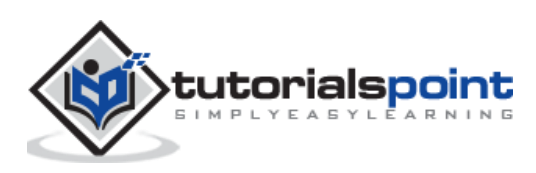

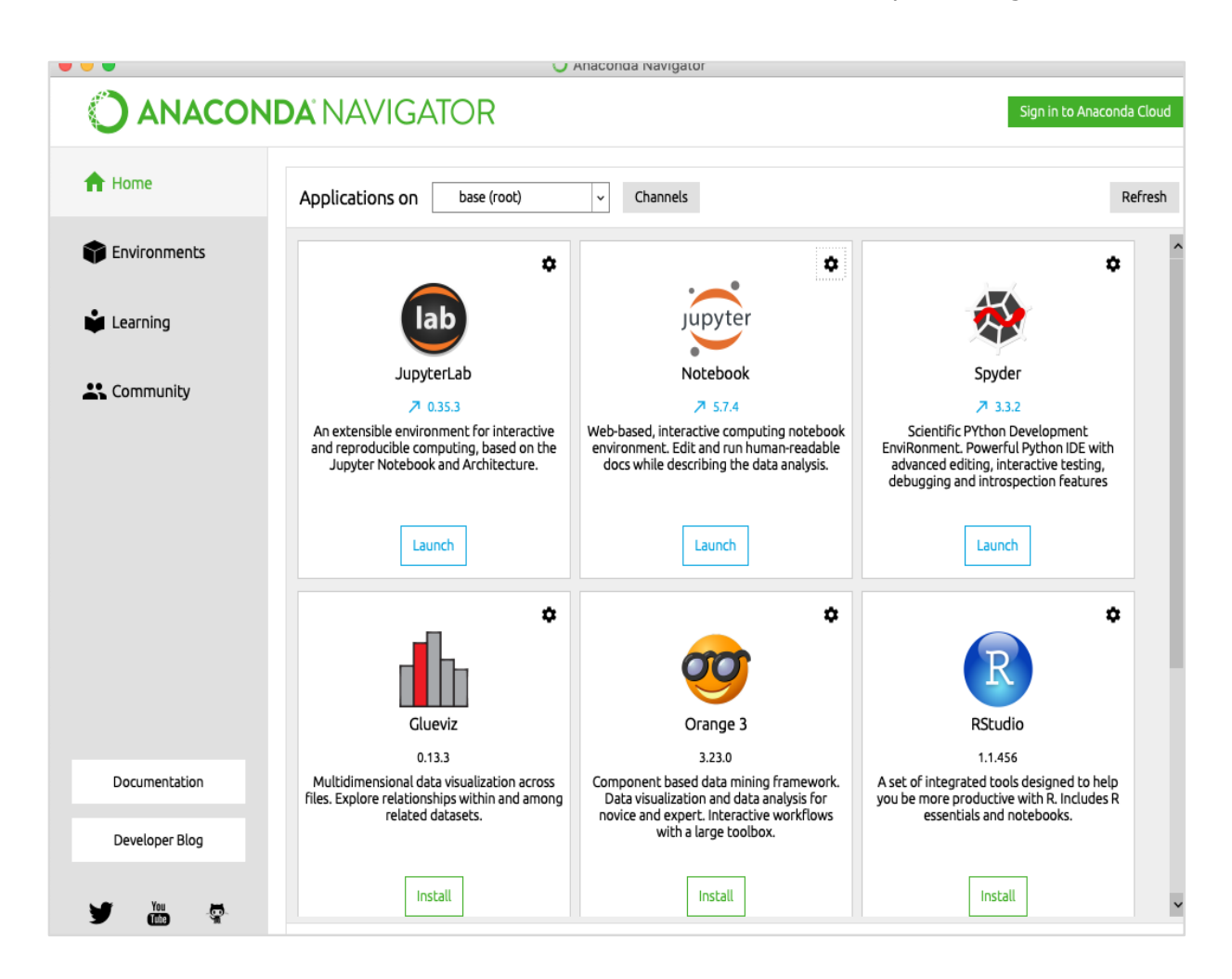

Click **'Jupyter'** to start it. The screen will show up the existing projects, if any, on your drive.

#### <span id="page-11-0"></span>**Starting a New Project**

Start a new Python 3 project in Anaconda by selecting the following menu option:

File | New Notebook | Python 3

The screenshot of the menu selection is shown for your quick reference:

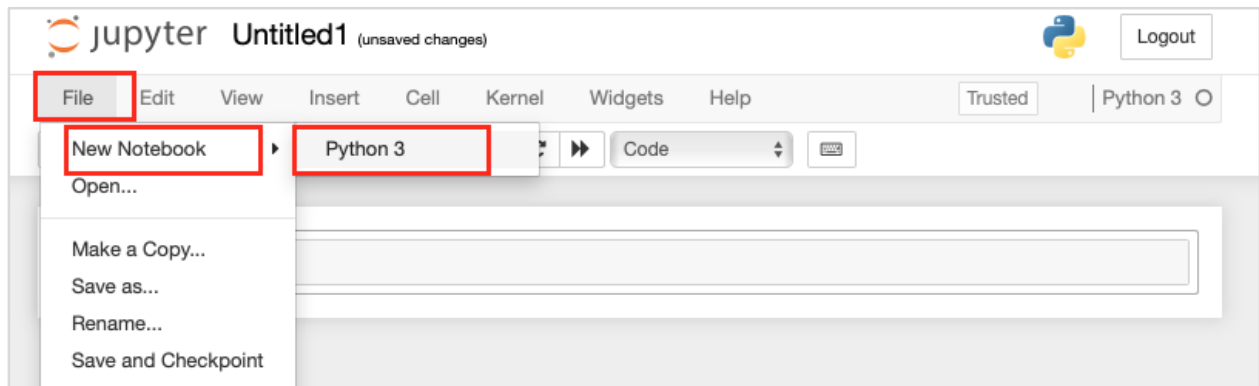

A new blank project will show up on your screen as shown below:

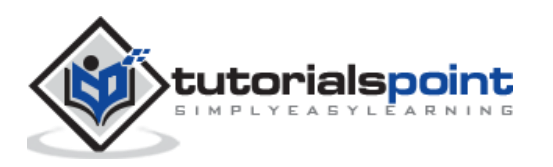

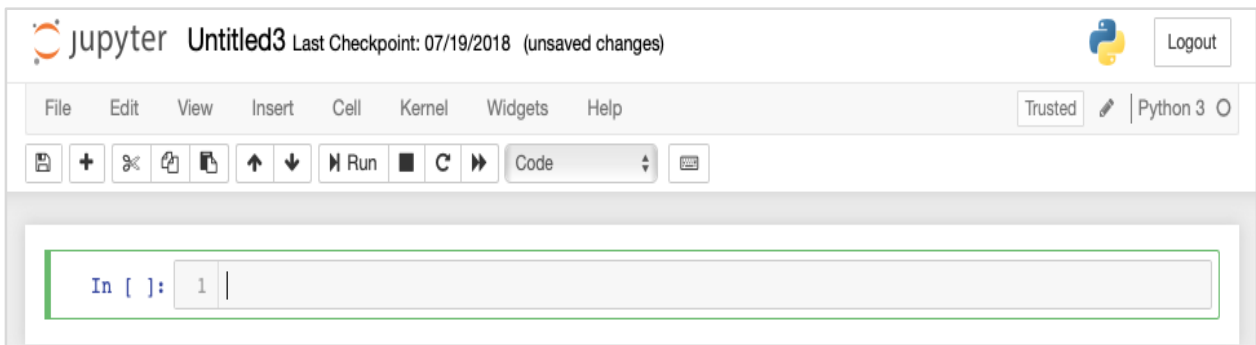

Change the project name to **DeepLearningDigitRecognition** by clicking and editing on the default name "**UntitledXX**".

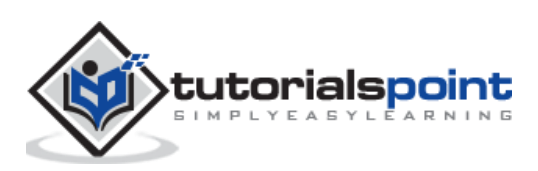

# <span id="page-13-0"></span>Deep Learning with Keras **4. Deep Learning with Keras — Importing Libraries**

We first import the various libraries required by the code in our project.

### <span id="page-13-1"></span>**Array Handling and Plotting**

As typical, we use **numpy** for array handling and **matplotlib** for plotting. These libraries are imported in our project using the following **import** statements:

```
import numpy as np
import matplotlib
import matplotlib.pyplot as plot
```
### <span id="page-13-2"></span>**Suppressing Warnings**

As both Tensorflow and Keras keep on revising, if you do not sync their appropriate versions in the project, at runtime you would see plenty of warning errors. As they distract your attention from learning, we shall be suppressing all the warnings in this project. This is done with the following lines of code:

```
# silent all warnings
import os
os.environ['TF_CPP_MIN_LOG_LEVEL']='3'
import warnings
warnings.filterwarnings('ignore')
from tensorflow.python.util import deprecation
deprecation._PRINT_DEPRECATION_WARNINGS = False
```
#### <span id="page-13-3"></span>**Keras**

We use Keras libraries to import dataset. We will use the **mnist** dataset for handwritten digits. We import the required package using the following statement:

from keras.datasets import mnist

We will be defining our deep learning neural network using Keras packages. We import the **Sequential**, **Dense**, **Dropout** and **Activation** packages for defining the network architecture. We use **load\_model** package for saving and retrieving our model. We also use **np** utils for a few utilities that we need in our project. These imports are done with the following program statements:

from keras.models import Sequential, load model

from keras.layers.core import Dense, Dropout, Activation

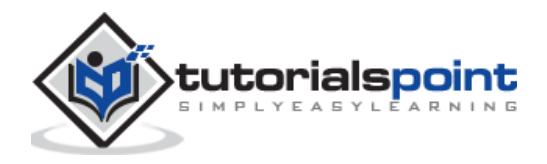

 $\overline{10}$ 

```
from keras.utils import np_utils
```
When you run this code, you will see a message on the console that says that Keras uses TensorFlow at the backend. The screenshot at this stage is shown here:

```
14 # keras imports
15 from keras.datasets import mnist
16 from keras.models import Sequential, load model
17 from keras. layers. core import Dense, Dropout, Activation
18 from keras.utils import np utils
Using TensorFlow backend.
```
Now, as we have all the imports required by our project, we will proceed to define the architecture for our Deep Learning network.

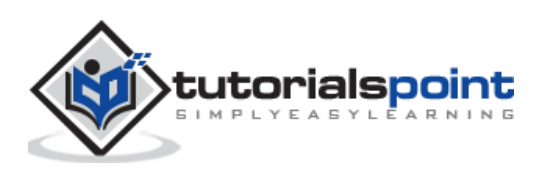

# <span id="page-15-0"></span>Deep Learning with Keras **5. Deep Learning with Keras — Creating Deep Learning Model**

Our neural network model will consist of a linear stack of layers. To define such a model, we call the **Sequential** function:

```
model = Sequential()
```
#### <span id="page-15-1"></span>**Input Layer**

We define the input layer, which is the first layer in our network using the following program statement:

```
model.add(Dense(512, input_shape=(784,)))
```
This creates a layer with 512 nodes (neurons) with 784 input nodes. This is depicted in the figure below:

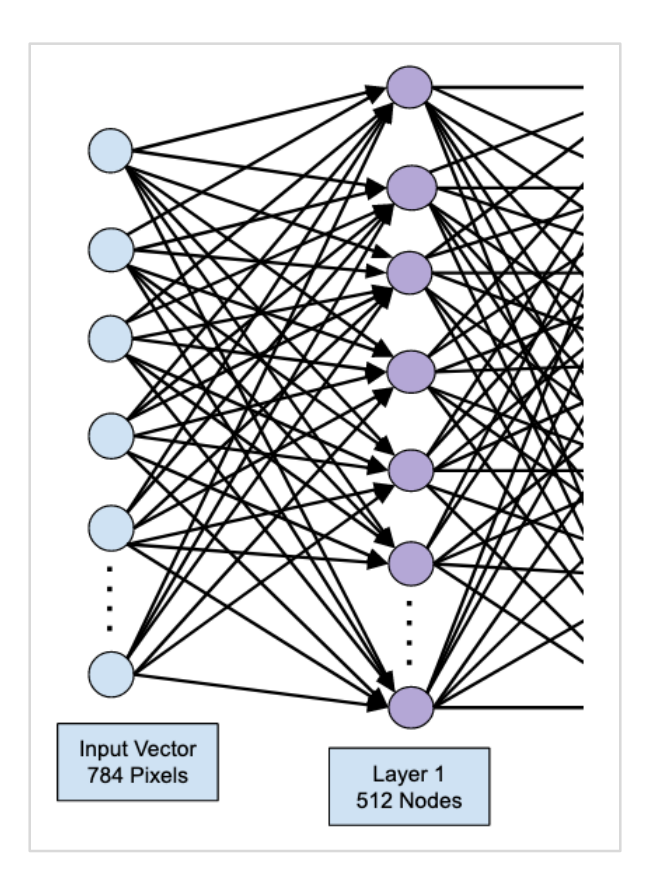

Note that all the input nodes are fully connected to the Layer 1, that is each input node is connected to all 512 nodes of Layer 1.

Next, we need to add the activation function for the output of Layer 1. We will use **ReLU** as our activation. The activation function is added using the following program statement:

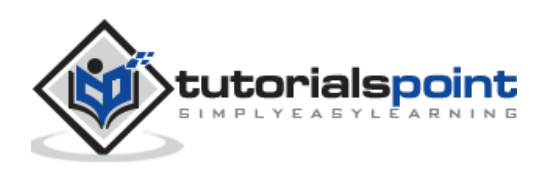

```
model.add(Activation('relu'))
```
Next, we add Dropout of 20% using the statement below. Dropout is a technique used to prevent model from overfitting.

```
model.add(Dropout(0.2))
```
At this point, our input layer is fully defined. Next, we will add a hidden layer.

#### <span id="page-16-0"></span>**Hidden Layer**

Our hidden layer will consist of 512 nodes. The input to the hidden layer comes from our previously defined input layer. All the nodes are fully connected as in the earlier case. The output of the hidden layer will go to the next layer in the network, which is going to be our final and output layer. We will use the same ReLU activation as for the previous layer and a dropout of 20%. The code for adding this layer is given here:

```
model.add(Dense(512))
```

```
model.add(Activation('relu'))
```

```
model.add(Dropout(0.2))
```
The network at this stage can be visualized as follows:

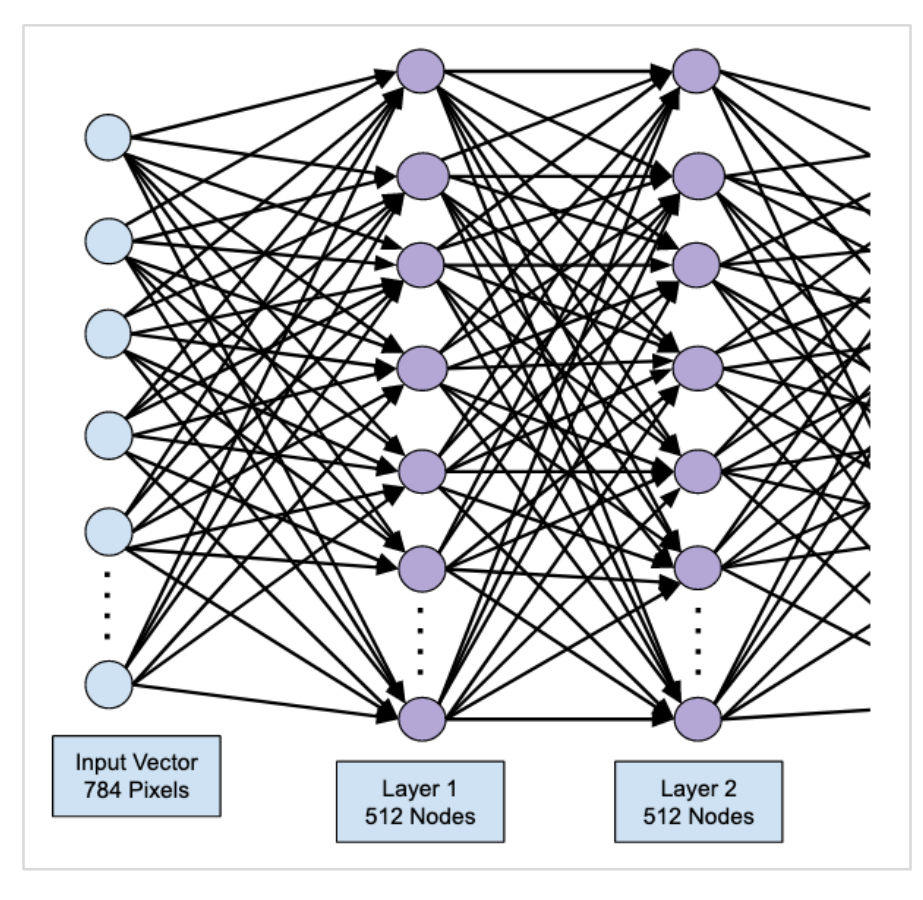

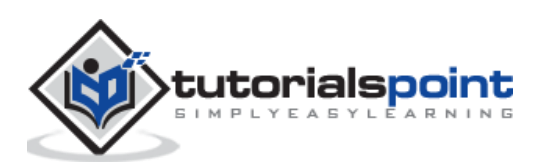

Next, we will add the final layer to our network, which is the output layer. Note that you may add any number of hidden layers using the code similar to the one which you have used here. Adding more layers would make the network complex for training; however, giving a definite advantage of better results in many cases though not all.

#### <span id="page-17-0"></span>**Output Layer**

The output layer consists of just 10 nodes as we want to classify the given images in 10 distinct digits. We add this layer, using the following statement:

```
model.add(Dense(10))
```
As we want to classify the output in 10 distinct units, we use the **softmax** activation. In case of ReLU, the output is binary. We add the activation using the following statement:

```
model.add(Activation('softmax'))
```
At this point, our network can be visualized as shown in the below diagram:

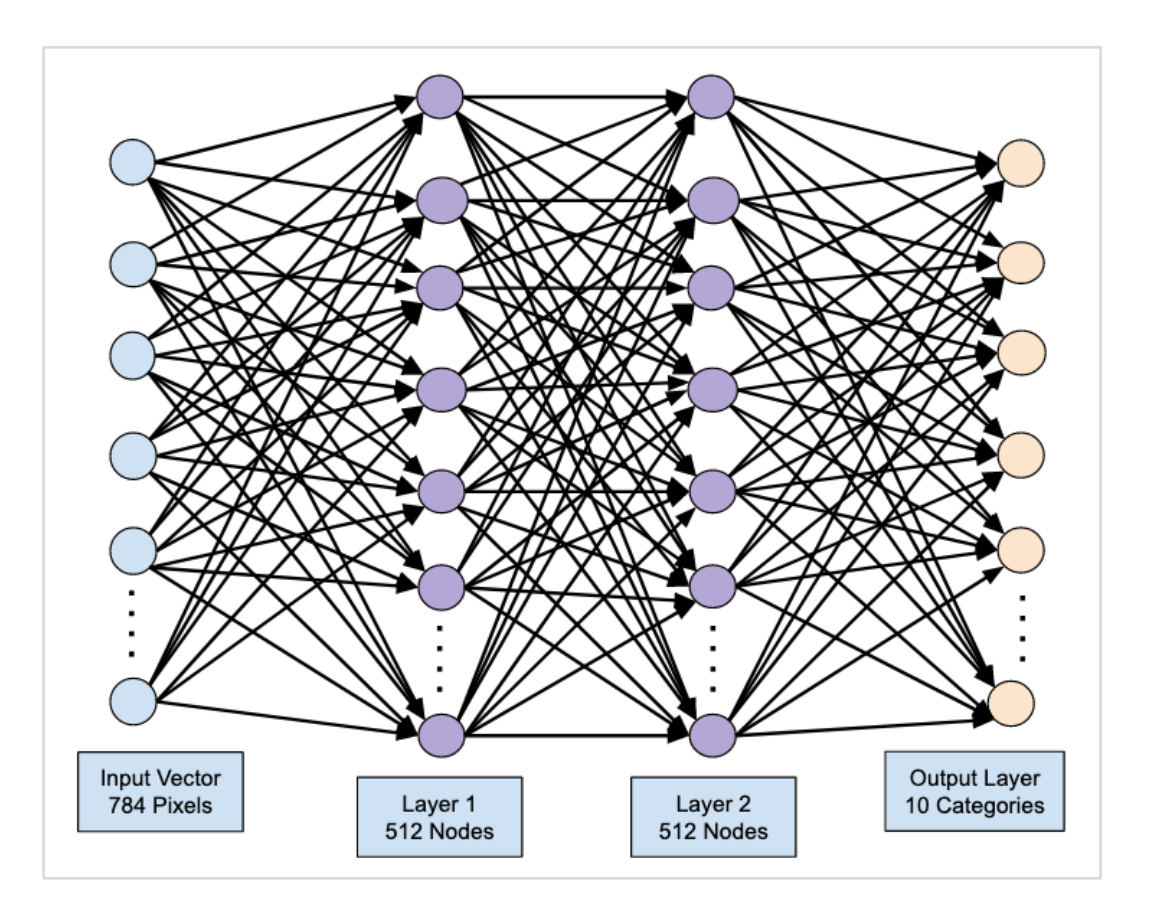

At this point, our network model is fully defined in the software. Run the code cell and if there are no errors, you will get a confirmation message on the screen as shown in the screenshot below:

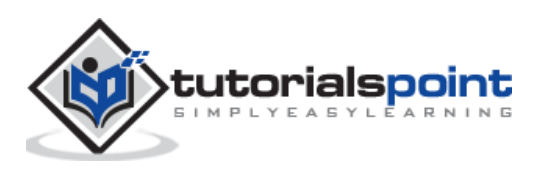

```
12 | model.add(Dense(10))<br>13 | model.add(Activation('softmax'))
1415 print ("Network architecture defined!")
Network architecture defined!
```
Next, we need to compile the model.

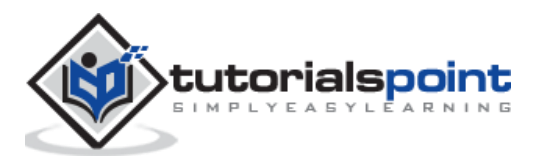

# <span id="page-19-0"></span>Deep Learning with Keras **6. Deep Learning with Keras — Compiling the Model**

The compilation is performed using one single method call called **compile**.

```
model.compile(loss='categorical crossentropy', metrics=['accuracy'],
optimizer='adam')
```
The **compile** method requires several parameters. The **loss** parameter is specified to have type **'categorical\_crossentropy'**. The metrics parameter is set to **'accuracy'** and finally we use the **adam** optimizer for training the network. The output at this stage is shown below:

```
1 \# compiling the model
 2 model.compile(loss='categorical_crossentropy', metrics=['accuracy'], optimizer='adam')
 3 print ('model is now ready-to-use')
model is now ready-to-use
```
Now, we are ready to feed in the data to our network.

### <span id="page-19-1"></span>**Loading Data**

As said earlier, we will use the **mnist** dataset provided by Keras. When we load the data into our system, we will split it in the training and test data. The data is loaded by calling the **load\_data** method as follows:

```
(X_train, y_train), (X_test, y_test) = mnist.load_data()
```
The output at this stage looks like the following:

```
1 \# Loading training and test data
 2 (X train, y train), (X test, y test) = mnist.load data()
 3 print ('loaded data')
loaded data
```
Now, we shall learn the structure of the loaded dataset.

#### <span id="page-19-2"></span>**Examining Data Points**

The data that is provided to us are the graphic images of size  $28 \times 28$  pixels, each containing a single digit between 0 and 9. We will display the first ten images on the console. The code for doing so is given below:

```
# printing first 10 images
for i in range(10):
```
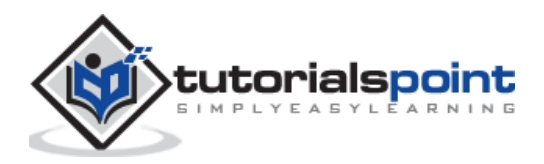

```
 plot.subplot(3,5,i+1)
   plot.tight_layout()
   plot.imshow(X_train[i], cmap='gray', interpolation='none')
  plot.title("Digit: {}".format(y_train[i]))
   plot.xticks([])
   plot.yticks([])
)
```
In an iterative loop of 10 counts, we create a subplot on each iteration and show an image from **X\_train** vector in it. We title each image from the corresponding **y\_train** vector. Note that the **y\_train** vector contains the actual values for the corresponding image in **X\_train** vector. We remove the x and y axes markings by calling the two methods **xticks** and **yticks** with null argument. When you run the code, you would see the following output:

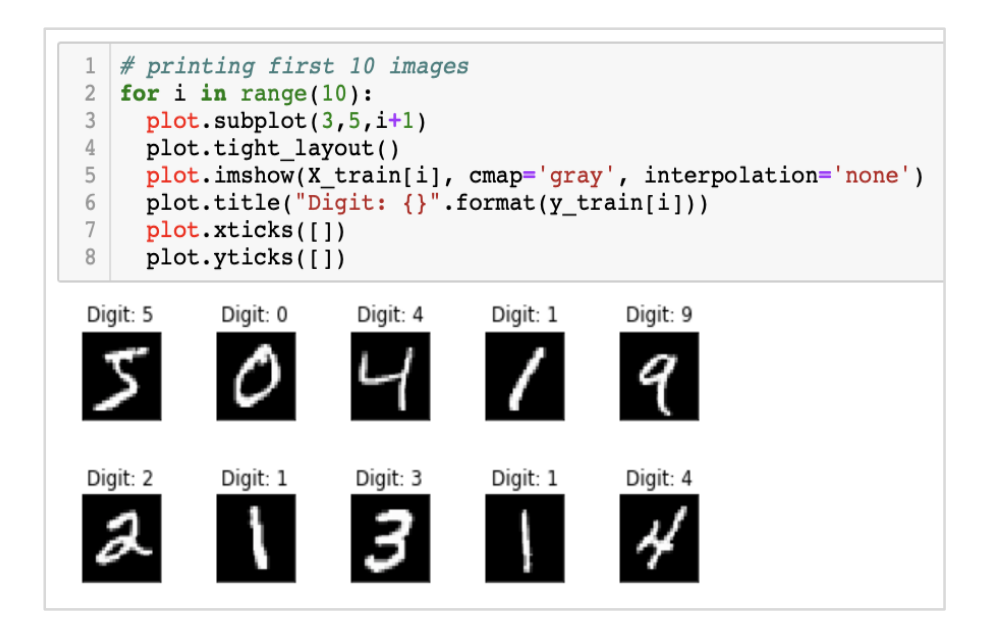

Next, we will prepare data for feeding it into our network.

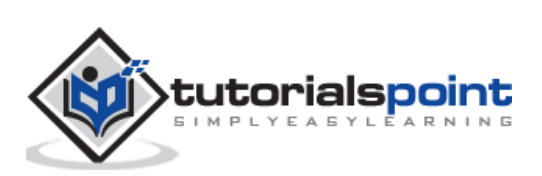

<span id="page-21-0"></span>Before we feed the data to our network, it must be converted into the format required by the network. This is called preparing data for the network. It generally consists of converting a multi-dimensional input to a single-dimension vector and normalizing the data points.

#### **Reshaping Input Vector**

The images in our dataset consist of 28  $\times$  28 pixels. This must be converted into a single dimensional vector of size 28  $*$  28 = 784 for feeding it into our network. We do so by calling the **reshape** method on the vector.

```
X train = X train.reshape(60000, 784)
X test = X test.reshape(10000, 784)
```
Now, our training vector will consist of 60000 data points, each consisting of a single dimension vector of size 784. Similarly, our test vector will consist of 10000 data points of a single-dimension vector of size 784.

#### <span id="page-21-1"></span>**Normalizing Data**

The data that the input vector contains currently has a discrete value between 0 and 255 - the gray scale levels. Normalizing these pixel values between 0 and 1 helps in speeding up the training. As we are going to use stochastic gradient descent, normalizing data will also help in reducing the chance of getting stuck in local optima.

To normalize the data, we represent it as **float** type and divide it by 255 as shown in the following code snippet:

```
X_train = X_train.astype('float32')
X test = X test.astype('float32')
X train /= 255X test /= 255
```
Let us now look at how the normalized data looks like.

#### <span id="page-21-2"></span>**Examining Normalized Data**

To view the normalized data, we will call the histogram function as shown here:

```
plot.hist(X_train[0])
plot.title("Digit: {}".format(y_train[0]))
```
Here, we plot the histogram of the first element of the **X\_train** vector. We also print the digit represented by this data point. The output of running the above code is shown here:

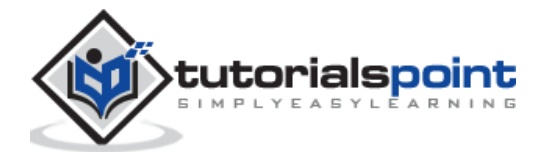

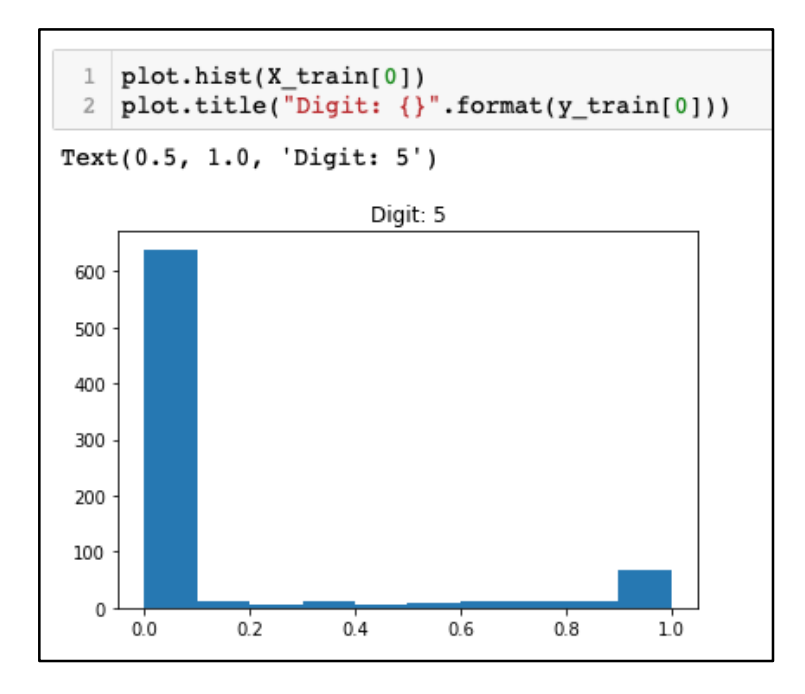

You will notice a thick density of points having value close to zero. These are the black dot points in the image, which obviously is the major portion of the image. The rest of the gray scale points, which are close to white color, represent the digit. You may check out the distribution of pixels for another digit. The code below prints the histogram of a digit at index of 2 in the training dataset.

```
plot.hist(X_train[2])
plot.title("Digit: {}".format(y_train[2])
```
The output of running the above code is shown below:

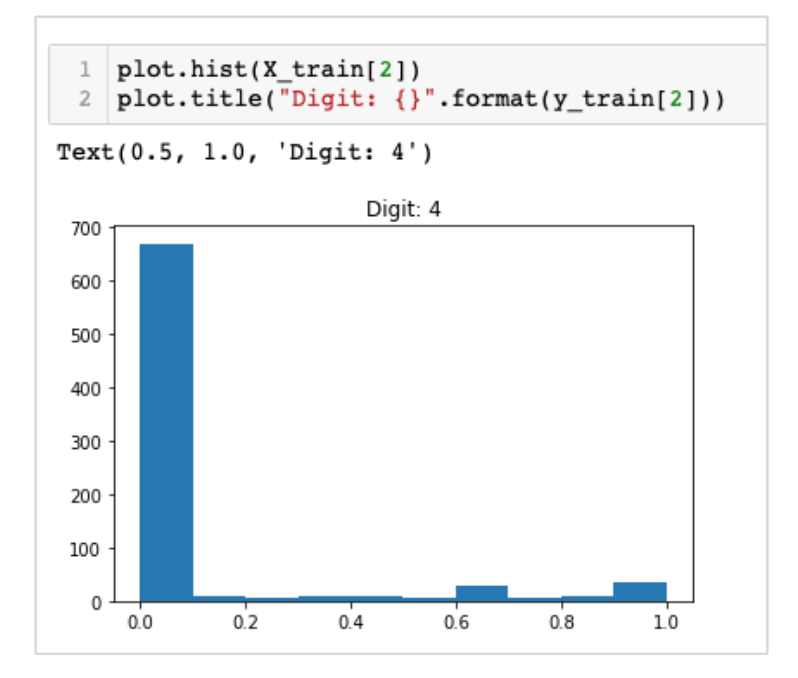

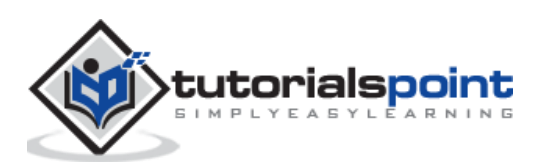

Comparing the above two figures, you will notice that the distribution of the white pixels in two images differ indicating a representation of a different digit  $-$  "5" and "4" in the above two pictures.

Next, we will examine the distribution of data in our full training dataset.

#### <span id="page-23-0"></span>**Examining Data Distribution**

Before we train our machine learning model on our dataset, we should know the distribution of unique digits in our dataset. Our images represent 10 distinct digits ranging from 0 to 9. We would like to know the number of digits 0, 1, etc., in our dataset. We can get this information by using the **unique** method of Numpy.

Use the following command to print the number of unique values and the number of occurrences of each one:

```
print(np.unique(y train, return counts=True))
```
When you run the above command, you will see the following output:

(array([0, 1, 2, 3, 4, 5, 6, 7, 8, 9], dtype=uint8), array([5923, 6742, 5958, 6131, 5842, 5421, 5918, 6265, 5851, 5949]))

It shows that there are 10 distinct values — 0 through 9. There are 5923 occurrences of digit 0, 6742 occurrences of digit 1, and so on. The screenshot of the output is shown here:

1  $print(np.\text{unique}(y \text{ train}, \text{ return counts=True})$ 

(array([0, 1, 2, 3, 4, 5, 6, 7, 8, 9], dtype=uint8), array([5923, 6742, 5958, 6131, 5842, 5421, 5918, 6265, 5851, 5949]))

As a final step in data preparation, we need to encode our data.

#### <span id="page-23-1"></span>**Encoding Data**

We have ten categories in our dataset. We will thus encode our output in these ten categories using one-hot encoding. We use **to\_categorial** method of Numpy utilities to perform encoding. After the output data is encoded, each data point would be converted into a single dimensional vector of size 10. For example, digit 5 will now be represented as [0,0,0,0,0,1,0,0,0,0].

Encode the data using the following piece of code:

```
n classes = 10
Y train = np utils.to categorical(y train, n classes)
```
You may check out the result of encoding by printing the first 5 elements of the categorized **Y\_train** vector.

Use the following code to print the first 5 vectors:

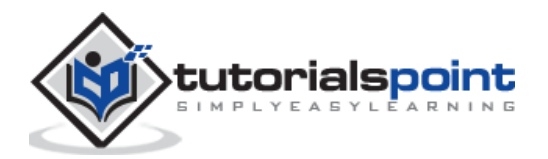

for i in range(5):

print (Y\_train[i])

You will see the following output:

[0. 0. 0. 0. 0. 1. 0. 0. 0. 0.] [1. 0. 0. 0. 0. 0. 0. 0. 0. 0.] [0. 0. 0. 0. 1. 0. 0. 0. 0. 0.] [0. 1. 0. 0. 0. 0. 0. 0. 0. 0.] [0. 0. 0. 0. 0. 0. 0. 0. 0. 1.]

The first element represents digit 5, the second represents digit 0, and so on.

Finally, you will have to categorize the test data too, which is done using the following statement:

Y\_test = np\_utils.to\_categorical(y\_test, n\_classes)

At this stage, your data is fully prepared for feeding into the network.

Next, comes the most important part and that is training our network model.

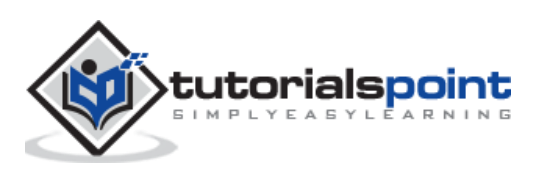

# <span id="page-25-0"></span>Deep Learning with Keras **8. Deep Learning with Keras — Training the Model**

The model training is done in one single method call called **fit** that takes few parameters as seen in the code below:

```
history = model.fit(X_train, Y_train,
           batch_size=128, epochs=20,
           verbose=2,
           validation_data=(X_test, Y_test)))
```
The first two parameters to the **fit** method specify the features and the output of the training dataset.

The **epochs** is set to 20; we assume that the training will converge in max 20 epochs the iterations. The trained model is validated on the test data as specified in the last parameter.

The partial output of running the above command is shown here:

```
Train on 60000 samples, validate on 10000 samples
Epoch 1/20
 - 9s - loss: 0.2488 - acc: 0.9252 - val_loss: 0.1059 - val_acc: 0.9665
Epoch 2/20
 - 9s - loss: 0.1004 - acc: 0.9688 - val_loss: 0.0850 - val_acc: 0.9715
Epoch 3/20
 - 9s - loss: 0.0723 - acc: 0.9773 - val_loss: 0.0717 - val_acc: 0.9765
Epoch 4/20
 - 9s - loss: 0.0532 - acc: 0.9826 - val_loss: 0.0665 - val_acc: 0.9795
Epoch 5/20
 - 9s - loss: 0.0457 - acc: 0.9856 - val_loss: 0.0695 - val_acc: 0.9792
```
The screenshot of the output is given below for your quick reference:

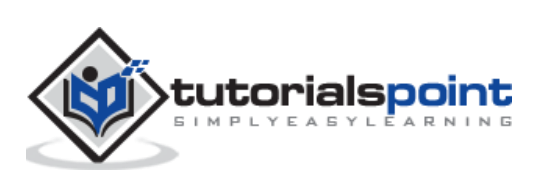

```
1 \# model training
 2 history = model.fit(X_train, Y_train,
 \mathcal{S}batch size=128, epochs=20,
              verbose=2,
 \overline{4}5
              validation_data=(X_test, Y_test))
Train on 60000 samples, validate on 10000 samples
Epoch 1/20
- 9s - loss: 0.2488 - acc: 0.9252 - val_loss: 0.1059 - val_acc: 0.9665
Epoch 2/20
- 9s - loss: 0.1004 - acc: 0.9688 - val_loss: 0.0850 - val_acc: 0.9715Epoch 3/20
- 9s - loss: 0.0723 - acc: 0.9773 - val_loss: 0.0717 - val_acc: 0.9765
Epoch 4/20- 9s - loss: 0.0532 - acc: 0.9826 - val loss: 0.0665 - val acc: 0.9795
Epoch 5/20
 - 9s - loss: 0.0457 - acc: 0.9856 - val_loss: 0.0695 - val_acc: 0.9792
```
Now, as the model is trained on our training data, we will evaluate its performance.

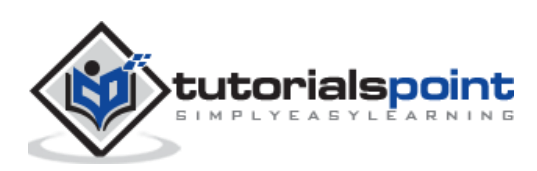

# <span id="page-27-0"></span>Deep Learning with Keras **9. Deep Learning with Keras ― Evaluating Model Performance**

To evaluate the model performance, we call **evaluate** method as follows:

loss and metrics = model.evaluate(X test, Y test, verbose=2)

We will print the **loss** and **accuracy** using the following two statements:

```
print("Test Loss", loss_and_metrics[0])
print("Test Accuracy", loss and metrics[1])
```
When you run the above statements, you would see the following output:

```
Test Loss 0.08041584826191042
```
Test Accuracy 0.9837

This shows a test accuracy of 98%, which should be acceptable to us. What it means to us that in 2% of the cases, the handwritten digits would not be classified correctly. We will also plot accuracy and loss metrics to see how the model performs on the test data.

#### <span id="page-27-1"></span>**Plotting Accuracy Metrics**

We use the recorded **history** during our training to get a plot of accuracy metrics. The following code will plot the accuracy on each epoch. We pick up the training data accuracy ("acc") and the validation data accuracy ("val\_acc") for plotting.

```
plot.subplot(2,1,1)
plot.plot(history.history['acc'])
plot.plot(history.history['val acc'])
plot.title('model accuracy')
plot.ylabel('accuracy')
plot.xlabel('epoch')
plot.legend(['train', 'test'], loc='lower right')
```
The output plot is shown below:

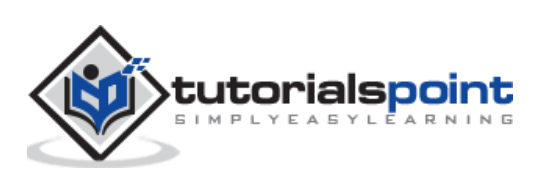

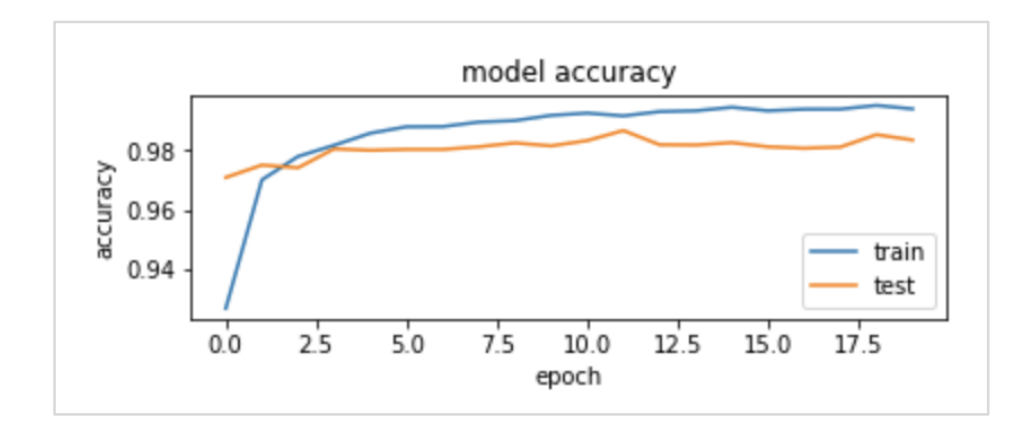

As you can see in the diagram, the accuracy increases rapidly in the first two epochs, indicating that the network is learning fast. Afterwards, the curve flattens indicating that not too many epochs are required to train the model further. Generally, if the training data accuracy ("acc") keeps improving while the validation data accuracy ("val\_acc") gets worse, you are encountering overfitting. It indicates that the model is starting to memorize the data.

We will also plot the loss metrics to check our model's performance.

#### <span id="page-28-0"></span>**Plotting Loss Metrics**

Again, we plot the loss on both the training ("loss") and test ("val loss") data. This is done using the following code:

```
plot.subplot(2,1,2)
plot.plot(history.history['loss'])
plot.plot(history.history['val_loss'])
plot.title('model loss')
plot.ylabel('loss')
plot.xlabel('epoch')
plot.legend(['train', 'test'], loc='upper right')
```
The output of this code is shown below:

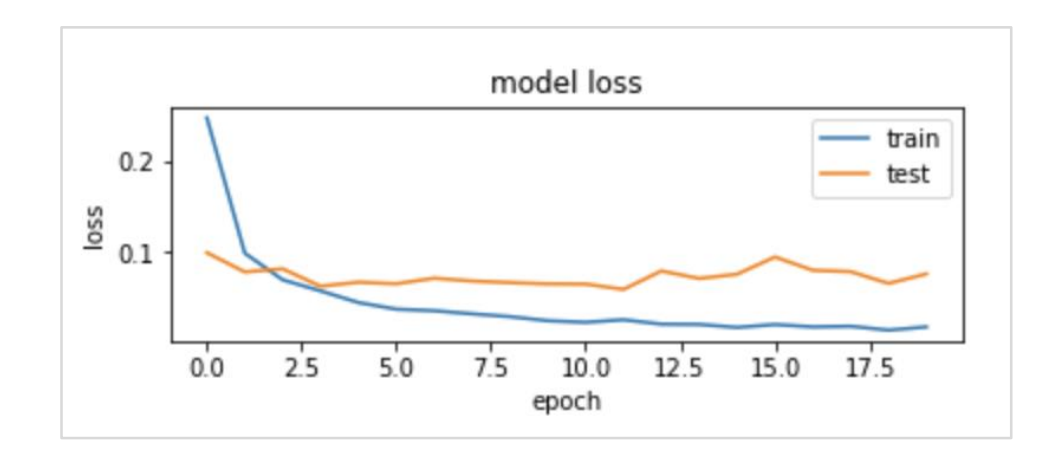

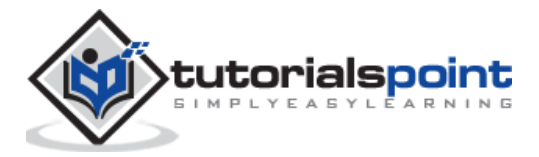

As you can see in the diagram, the loss on the training set decreases rapidly for the first two epochs. For the test set, the loss does not decrease at the same rate as the training set, but remains almost flat for multiple epochs. This means our model is generalizing well to unseen data.

Now, we will use our trained model to predict the digits in our test data.

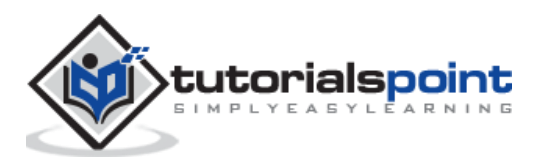

# <span id="page-30-0"></span>10. Deep Learning with Keras – Predicting on **Test Data**

To predict the digits in an unseen data is very easy. You simply need to call the **predict\_classes** method of the **model** by passing it to a vector consisting of your unknown data points.

```
predictions = model.predict classes(X test)
```
The method call returns the predictions in a vector that can be tested for 0's and 1's against the actual values. This is done using the following two statements:

```
correct predictions = np.nonzero(predictions == y test)[0]
```

```
incorrect predictions = np.nonzero(predictions != y test)[0]
```
Finally, we will print the count of correct and incorrect predictions using the following two program statements:

```
print(len(correct_predictions)," classified correctly")
```

```
print(len(incorrect_predictions)," classified incorrectly")
```
When you run the code, you will get the following output:

9837 classified correctly

```
163 classified incorrectly
```
Now, as you have satisfactorily trained the model, we will save it for future use.

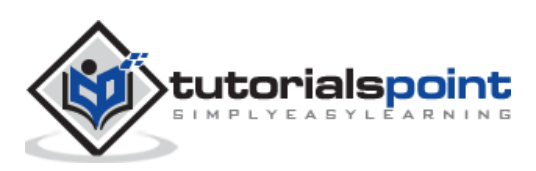

<span id="page-31-0"></span>We will save the trained model in our local drive in the **models** folder in our current working directory. To save the model, run the following code:

```
directory = "./models/"
name = 'handwrittendigitrecognition.h5'
path = os.path.join(save_dir, name)
model.save(path)
print('Saved trained model at %s ' % path)
```
The output after running the code is shown below:

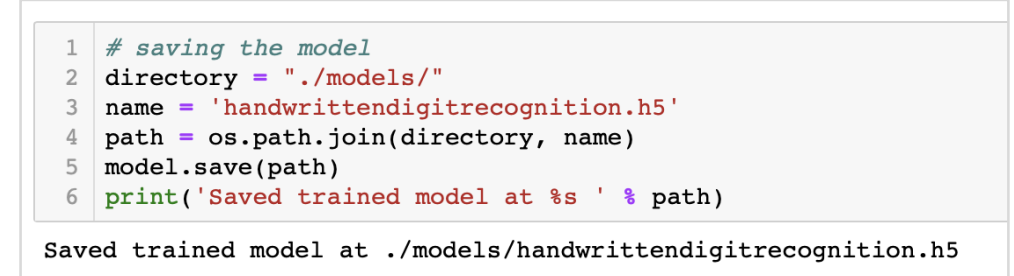

Now, as you have saved a trained model, you may use it later on for processing your unknown data.

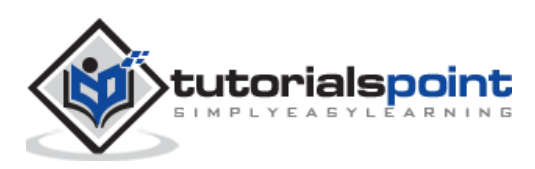

# <span id="page-32-0"></span>12. Deep Learning with Keras – Loading Model **for Predictions**

To predict the unseen data, you first need to load the trained model into the memory. This is done using the following command:

```
model = load_model ('./models/handwrittendigitrecognition.h5')
```
Note that we are simply loading the .h5 file into memory. This sets up the entire neural network in memory along with the weights assigned to each layer.

Now, to do your predictions on unseen data, load the data, let it be one or more items, into the memory. Preprocess the data to meet the input requirements of our model as what you did on your training and test data above. After preprocessing, feed it to your network. The model will output its prediction.

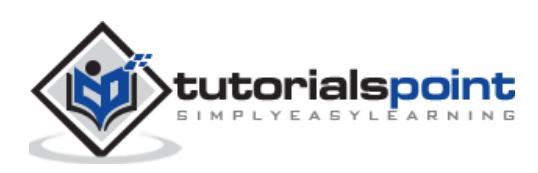

<span id="page-33-0"></span>Keras provides a high level API for creating deep neural network. In this tutorial, you learned to create a deep neural network that was trained for finding the digits in handwritten text. A multi-layer network was created for this purpose. Keras allows you to define an activation function of your choice at each layer. Using gradient descent, the network was trained on the training data. The accuracy of the trained network in predicting the unseen data was tested on the test data. You learned to plot the accuracy and error metrics. After the network is fully trained, you saved the network model for future use.

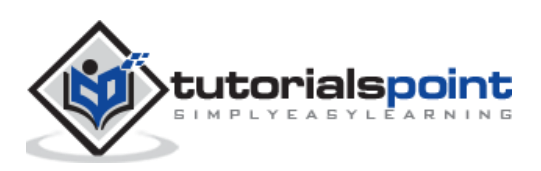